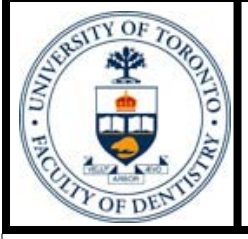

# Faculty of Dentistry Library Newsletter

### **Faculty of Dentistry Library**

December 7, 2006 Volume 10, Issue 3

# **Put your courses into Blackboard – take a look at what the library can do for you**

As a faculty member, we believe you want to:

- ∗ Be aware of the library resources available to your students
- ∗ Enhance student learning experience through using a wide range of resources
- ∗ Develop the students' information literacy and Evidence– Based Practice (EBP) skills

Now, integrating dentistry library resources into your blackboard course will be a great opportunity for you.

By working with Dr. Karina Roth, here is an example of what we did for the DEN208H1 Endodontics course:

- **[Library Resources for Endo](http://www.utoronto.ca/dentistry/newsresources/library/endodontics.html)**dontics Students
- [Video demo o](http://www.utoronto.ca/dentistry/newsresources/library/endodontics_demo.htm)f searching an endodontic topic in Ovid Medline

 We would like to help you with Blackboard integration by:

- ∗ Creating course specific library research guides
- ∗ Adding direct links to (and link them correctly):
	- − Journal articles that are required reading.
	- Databases students can use when they conduct research for their class.
	- − Library Research Guides − Online bibliography
	- software Refworks etc.

If you also want to add some library information into your course, please send an email to: [helen.he@utoronto.ca.](mailto:helen.he@utoronto.ca)

There are some very useful library resources available for you to link the library resources in blackboard as well.

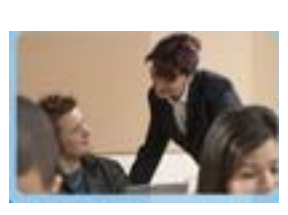

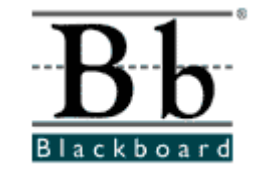

How to link: How do I link to articles?

How do I link to books and catalogue pages?

[How do I link to databases?](http://content.library.utoronto.ca/services/faculty-staff/linking-to-databases) 

[How do I link to course readings](http://content.library.utoronto.ca/help/how-do-i/howtolink.pdf)  *without* violating copyright?

# **New books and DVD's**

Pleas[e check here for our recent acquisitions.](http://www.utoronto.ca/dentistry/newsresources/library/RecentAcquisitions.html) This list will be growing soon. We would like to know what books and resources you would like to see in the library as well.

If you want to suggest a title, you can:

[- fill in this form,](http://www.utoronto.ca/dentistry/newsresources/library/SuggestTitle.html)

- or send an e-mail to: [amy.beaith@utoronto.ca](mailto:amy.beaith@utoronto.ca)

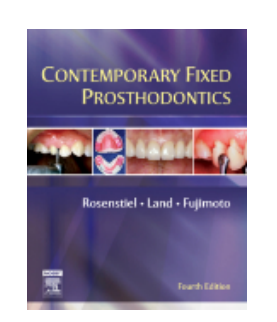

### **Inside this issue:**

*Put your courses into Blackboard – take a look at what the library can do for you 1 New books and DVD's 1 Social Bookmarking how they can help you! 2 Journal issues - how 2* 

*you can contribute* 

*Extended holiday loans 2* 

### **Contact Us**

- Questions (416) 979-4916 x4560
- Dental Library web site: [www.utoronto.ca/dentistry/](http://www.utoronto.ca/dentistry/newsresources/library/) newsresources/library

Faculty of Dentistry Library University of Toronto 124 Edward Street, Room 267 Toronto, Ontario M5G 1G6, Canada

del.icio.us social bookmarking

### **Lôôk**Smart **FURL** | Your Personal Web File Where To Look For What You Need."

#### *Tags*

*A tag is simply a word you use to describe a bookmark. Unlike folders, you make up tags when you need them and you can use as many as you like. The result is a better way to organize your bookmarks and a great way to discover interesting things on the Web.* 

 *del.icio.us.com* 

# **Social Bookmarking — how they can help you**

You are working at home and find out you bookmarked a website in your office computer that you need now. Are you going to do your search again or wait until the next day? Social bookmarking will make your life much easier…

There are many social bookmarking websites that allow you to store your bookmarks **online** instead of just on your computers. That means you can access them, add them, or delete them from any computer that you are using. (That's cool!) Besides, they can do more than just store your bookmarks. As a resource discovery tool they also allow you to:

#### **Search** .

∗ Search your own bookmarks: you can assign any key words ("tags") you think are meaningful for you to the bookmark you have. That means if you can not find your bookmarks easily, you could always search them.

∗ Search bookmarks other people have saved by "tags" and add their links to your own collection.

#### **Share**

- ∗ By clicking the tags you are interested in, you could easily find other websites on these topics. In this way, it is very easy to build a community of expertise on any subject.
- ∗ You could also contribute by sharing your bookmarks with other people. (However if you want to mark your bookmark as private, that is fine too.)

Want to try? It's easy[, del.icio.us a](http://del.icio.us/)nd [Furl](http://furl.net/) are the most common used social bookmarking websites. By checking the webpage below, following their steps and creating an account , you're done! <http://del.icio.us/help/getstarted> <http://www.furl.net/getStarted.jsp>

**Explore and enjoy. Tell us if it's really delicious.** 

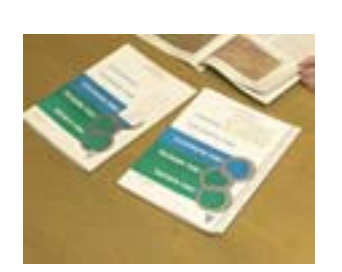

## **Journal issues - how you can contribute**

The library always get many donations from our generous faculty members. (Thank you!) now we need your help again! For various reasons, the library is missing some journal issues. [Please click here for the list.](http://www.utoronto.ca/dentistry/newsresources/library/Journal_Issues.pdf) Your donation of any of these issues would be greatly appreciated!

# **Extended holiday Loans**

"Extended holiday loans" will begin on December 15th for both the regular one-week items and the short-term-loan items. Please click here for the detailed information.

### **Happy Holiday!**